## Table des matières

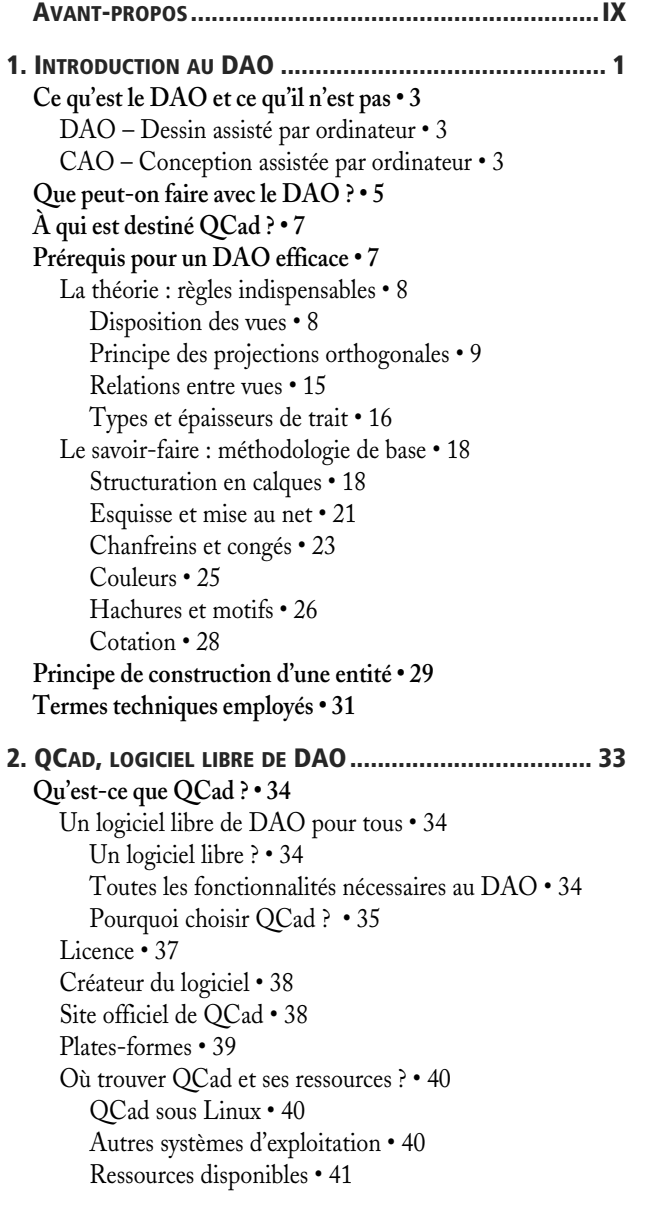

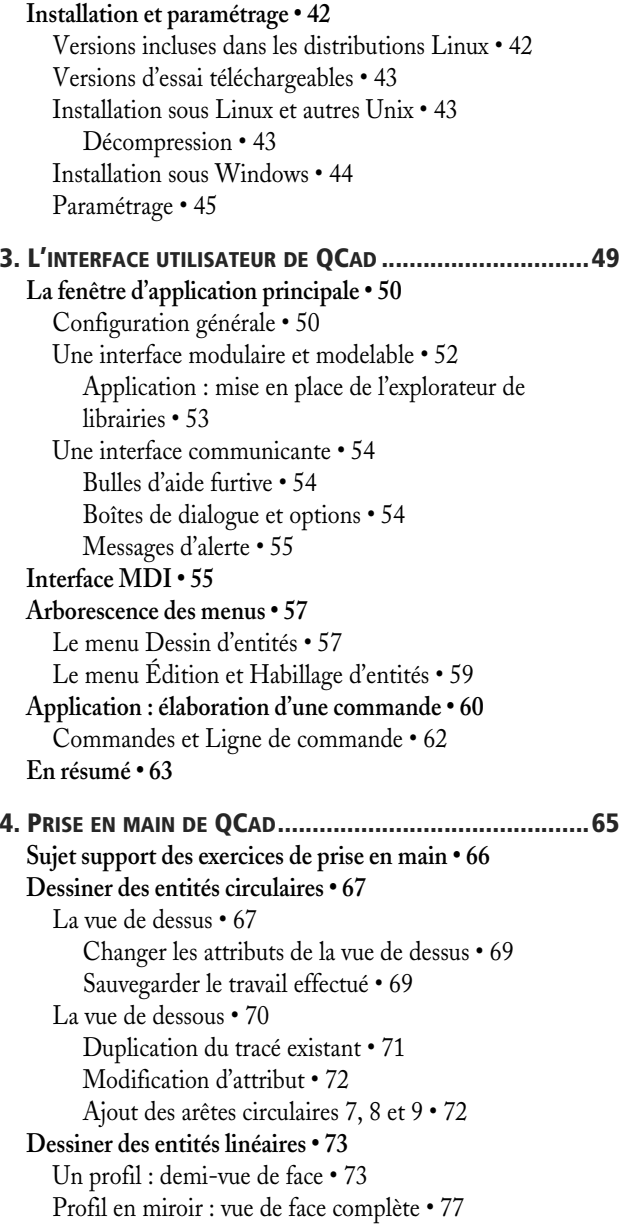

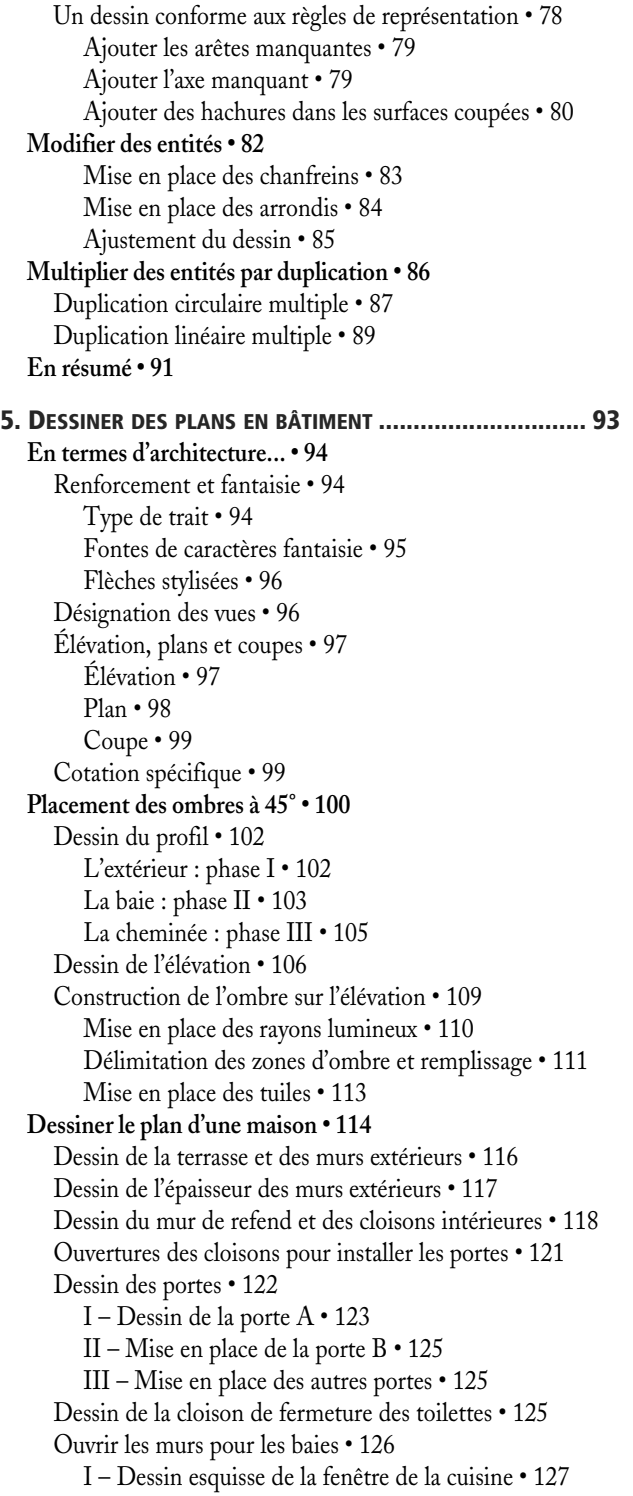

[II – Dessin finition de la fenêtre de la cuisine • 128](#page--1-43) [III – Dessin des volets • 128](#page--1-101) [IV – Mise en place des fenêtres et des volets • 128](#page--1-102) [V – Disposer la porte d'entrée et la porte de garage • 129](#page--1-103) [Finir et habiller le plan • 130](#page--1-104) **[La perspective conique • 135](#page--1-2)** [Définition • 135](#page--1-105) [Principe de construction • 136](#page--1-43) [Exemple d'application : la maison en perspective • 137](#page--1-106) **[En résumé • 138](#page--1-107) [6. Q](#page--1-1)CAD ET LE DESSIN EN MÉCANIQUE [............................141](#page--1-0) [Sujet de l'exercice : la croix de Malte • 142](#page--1-62) [Phase 1 – Préparer le travail • 143](#page--1-108)** [Créer le calque Dessin • 144](#page--1-109) [Paramétrer le calque Dessin • 145](#page--1-105) [Créer et paramétrer le calque Cotation • 146](#page--1-43) [Définir les dimensions de l'espace de dessin • 146](#page--1-110) [Format de papier • 146](#page--1-111) [Espace de dessin • 147](#page--1-112) [Définir les unités de dessin • 147](#page--1-113) [Définir les dimensions de représentation de la cotation • 148](#page--1-114) [Texte et flèches de cotation • 148](#page--1-115) [Nombre de vues à dessiner • 149](#page--1-46) **[Phase 2 – Dessiner l'esquisse • 149](#page--1-116)** [Poser les axes • 150](#page--1-43) [Créer 1/6 de contour extérieur en vue de face • 152](#page--1-43) [Tracer la droite délimitant la portion de forme • 152](#page--1-117) [Tracer le cercle de contour • 153](#page--1-34) [Dessiner les renfoncements circulaires • 153](#page--1-118) [Dupliquer par symétrie • 154](#page--1-119) [Esquisser l'encoche horizontale et son bossage • 155](#page--1-120) [Mettre au net la portion à reproduire • 157](#page--1-121) [Compléter la vue de face par duplication circulaire • 158](#page--1-122) [Sélectionner la portion à dupliquer • 159](#page--1-123) [Préparer la duplication circulaire • 160](#page--1-124) [Paramétrer la rotation • 160](#page--1-125) [Dessiner la partie centrale de la vue de face • 161](#page--1-9) [I – Dessin du cercle • 162](#page--1-43) [II – Tracé des segments • 162](#page--1-82) [III – Nettoyage de l'esquisse • 162](#page--1-126) [IV – Ajout du cercle délimitant le bossage central • 162](#page--1-127) [Définir la vue de gauche en coupe • 163](#page--1-121) [Principes de la vue en coupe à plans sécants • 163](#page--1-128) [Vue en coupe de la croix de Malte • 164](#page--1-129) **[Phase 3 – Mettre au net • 170](#page--1-130)** [Déplacer des entités de calque à calque • 170](#page--1-131)

[Modifier les attributs des axes • 171](#page--1-133) [Ajouter des axes manquants • 172](#page--1-134) [Dernière touche et suppression de l'inutile • 174](#page--1-135) **[Phase 4 –Habiller • 175](#page--1-136)** [Hachurer les surfaces contenues dans les plans de coupe • 175](#page--1-137) [Créer le bloc « flèche de coupe » • 176](#page--1-138) [Dessiner la flèche • 177](#page--1-34) [Utiliser les blocs • 178](#page--1-139) [Signaler l'extrémité des plans de coupe • 180](#page--1-140) [Insérer un format normalisé venant de bibliothèque • 180](#page--1-141) [Insérer un cadre avec cartouche • 181](#page--1-142) [Clarifier le projet • 183](#page--1-143) [Ajouter du texte • 186](#page--1-144) [Compléter le cartouche • 187](#page--1-70) [Installer la cotation • 188](#page--1-69) **[Phase 5 – Imprimer • 189](#page--1-145)** [Paramétrages de base : les préférences du dessin courant • 190](#page--1-146) [Derniers ajustements : l'aperçu avant impression • 191](#page--1-147) **[En résumé • 192](#page--1-148) [7.](#page--1-1) [SCHÉMATIQUE](#page--1-0) ET AUTRES USAGES ANECDOTIQUES ........ 195 [Schéma électrique et électronique • 196](#page--1-149)** [Insérer un bloc • 197](#page--1-150) [Modifier un bloc • 198](#page--1-151) [Phase 1 : dissocier le bloc unique • 198](#page--1-152) [Phase 2 : éditer un bloc composant • 198](#page--1-153) **[Schéma pneumatique ou hydraulique • 200](#page--1-154) [Schéma isométrique • 201](#page--1-2)** [Création de la grille • 201](#page--1-155) [Phase 1 : mise en place des lignes directrices • 201](#page--1-156) [Phase 2 : duplication multiple des lignes • 202](#page--1-65) [Schéma exemple : tuyauterie industrielle • 203](#page--1-145) [Objet exemple • 204](#page--1-157) **[Vectorisation manuelle • 204](#page--1-158)** [Procédure • 204](#page--1-159) [Exemple d'utilisation pratique : cartographie • 206](#page--1-43) **[En résumé • 207](#page--1-160) [8. P](#page--1-1)RÉCISIONS ET [COMPLÉMENTS.................................... 209](#page--1-0) [Dessiner : les menus Lignes et Arcs • 210](#page--1-161)** [Lignes avec un angle relatif • 210](#page--1-162) [Lignes à main levée • 210](#page--1-122) [Lignes perpendiculaires • 212](#page--1-163) [Bissectrices • 213](#page--1-34) [Polygone • 214](#page--1-43) [Arc avec Centre, Point, Angle • 215](#page--1-164) [Arc tangent • 216](#page--1-165)

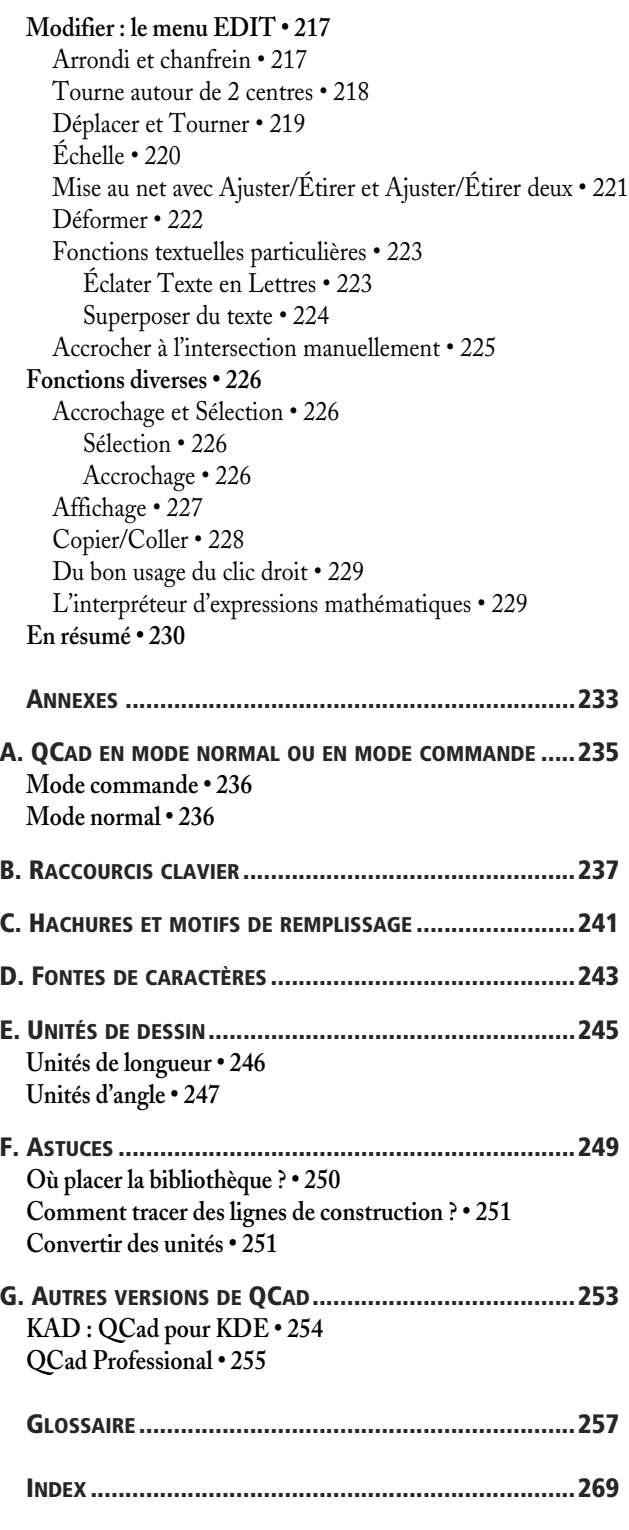